# **Prakitukum KNN&ML WS 2018/2019**

## **Exercise 1**

Das EKG-Signal (Elektrokardiographie) zeigt die elektrische Aktivität des Herzens an. Dazu gehören die atriale und ventrikuläre Depolarisation/Repolarisation des Herzens. Dieses Signal wird in die P-, Q-, R-, S- und T- Wellen unterteilt.

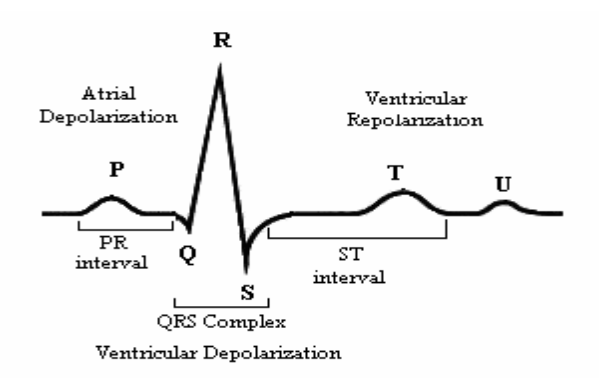

Das wichtigste Segment des EKG-Sinus ist der QRS-Komplex. Es stellt die Depolarisation der Ventrikel dar. Es ist möglich, den Herzschlag des Patienten mit Hilfe der R-Spitzenwerten zu berechnen. Darüberhinaus gibt es mehrere Intervalle im EKG-Signal, die jeweils die Aktivität des spezifischen Teils des Herzens darstellen.

In dieser Übung sollen Sie mit dem EKG-Signal arbeiten und das Signal filtern um es für die weitere Verarbeitungsschritte vorzubereiten.

Laden Sie die Daten "EKG.rds" und "EKG noisy.rds" [https://ti.informatik.uni-leipzig.de/course/seminar](https://ti.informatik.uni-leipzig.de/course/seminar-kuenstliche-neuronale-netze-und-maschinelles-lernen/)[kuenstliche-neuronale-netze-und-maschinelles-lernen/.](https://ti.informatik.uni-leipzig.de/course/seminar-kuenstliche-neuronale-netze-und-maschinelles-lernen/) "EKG.rds" ist bereits gefiltert während "EKG\_noisy.rds" verrauscht ist. Die Daten stammen aus der physionetDatenbank.

#### [www.physionet.org](http://www.physionet.org/)

#### Aufgabe a)

Zunächst benötigen Sie eine Software zur Signalverarbeitung, um die Ihnen gestellten Aufgaben ausführen zu können. Es wird empfohlen, die R-Software herunterzuladen und zu installieren:

<https://www.r-project.org/>

#### Aufgabe b)

Die Datei "EKG.rds" beinhaltet das Herzsignal eines Patient über die Dauer von 60 Sekunden. Laden Sie die Daten in den Arbeitsbereich. Plotten Sie das Signal und fügen Sie Ihre Figuren einen Titel an. Bestimmen Sie Abtastrate des Signals.

### Aufgabe c)

In dieser Aufgabe möchten wir eine Segmentierung des Daetnsatzes vornehmen. Plotten Sie das EKG-Signal von 20 bis 40 Sekunden.

Erstellen Sie danach einen Plot in dem das EKG-Signal in 10 Sekunden-Abschnitten aufgeteilt ist. Alle Abschnitte sollen in einer Figur dargestellt werden.

Aufgabe d)

Alle Signale im Körper haben spezifische Frequenzen. Der Frequenzbereich für das EKG-Signal liegt zwischen 0,5 und 100 Hz. Entwickeln Sie daher drei verschiedene kritische Filter, um diesen Frequenzbereich herauszufiltern: Tiefpass, Hochpass und Bandpass in deren entsprechenden Frequenzbereichen. Zeichnen Sie die Frequenzgänge für alle Filter auf und vergleichen Sie die Ergebnisse unter Verwendung des Datensatzes "EKG\_noisy.rds".

Wenn Sie die R-Software verwenden, müssen Sie das Paket "Signal" installieren und aufrufen.

 $\sim$  install.packages("signal")

~library(signal)

Aufgabe e)

Untersuchen Sie das Signal aus der Datei "EKG\_noisy.rds" und bestimmen Sie die Signalanteile, die das EKG-Signal überlagern. Bestimmen Sie einen (oder mehrere) Filter mit dem Sie die Störsignale aus der verrauschten Aufnahme entfernen können. Ziel ist es dabei, so nah wie möglich an das Signal aus der Datei "EKG.rds" heranzukommen. Erklären Sie die Störsignale bzw. das Rauschen und die spezifischen Filter, mit denen Sie sie entfernt haben.

Aufgabe f)

Das Signal "EKG\_noisy" ist verraucht. Verwenden Sie zwei verschiedene steilere Filter, beispielsweise Butterworth- und Besselfilter um das Nutzsignal zu isolieren . Plotten Sie das bereinigte EKG-Signal sowie das Rauschen in zwei separaten Figuren.

Aufgabe g)

Anhand der Ergebnisses des letzten Teils können Sie die Filterleistung überprüfen. Berechnen Sie das Signal-Rausch-Verhältnis (SNR). Das SNR ist das Verhältnis von Signalleistung zu Rauschleistung und seiner Kriterien zur Messung der Rauschunterdrückungsausmasse.

Senden Sie Ihren Abgabe per E-Mail an:

raeiati@informatik.uni-leipzig.de

Die Frist für den Abgabe endet um 23.00 Uhr. am 6.12.2018.